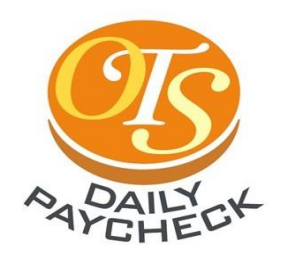

**※ を利用するためには、簡単** <u>な登録が必要です※1</u>  $\overline{2}$ 1 星晓浜 責任者から 記入・捺印して

契約書をもらい

 $3<sub>1</sub>$ 

責任者 手続きは 無料です

責任者に提出 すればOK!

※1 20歳未満の方のみ契約書の 記入・捺印が必要です。 20歳以上の方は、アプリから契約への 同意をお願いします。

を使ってみよう

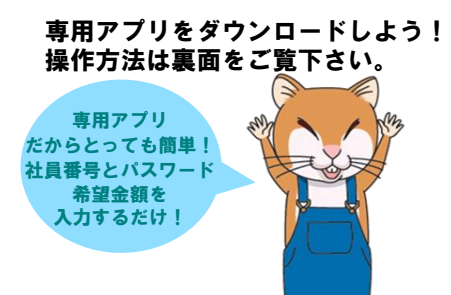

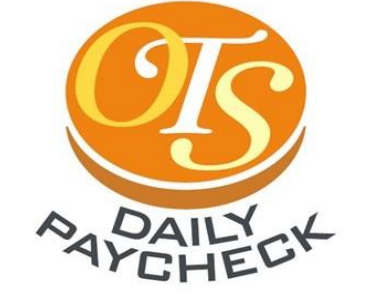

TELお問合せ先 所属営業所、事業所 もしくは担当者まで

アプリ操作のお問い合わせ support dailypay@ots.co.jp (平日10:00~18:00) ※メール本文に必ず社員Noを記載ください

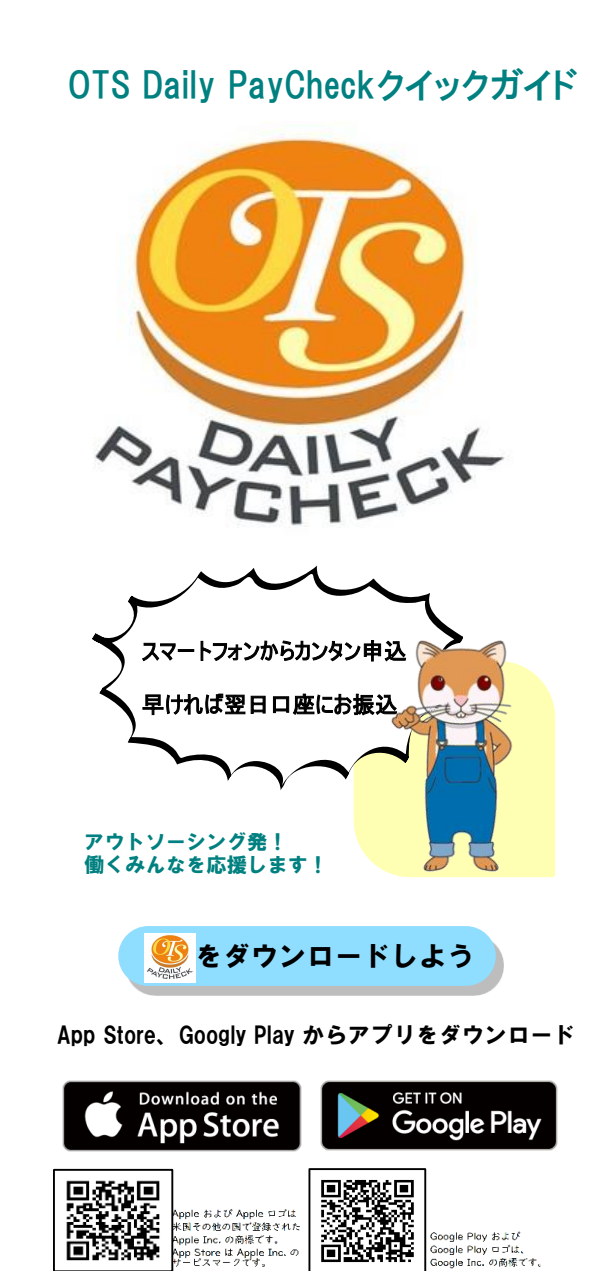

# 給料日前に お金がもらえる ※5 ってこんな制度 働く皆さんをサポートする 福利厚生制度です。 2 そんな時に 1 今月ピンチ! 給料 **PAIL OF** 4 自分の口座に <mark>3</mark> スマートフォンで<br>申し込むと 振込まれます ハムスク 申込み 3万円 3 A N US のポイント ちょっとお金が必要なとき 手軽に申し込めます。

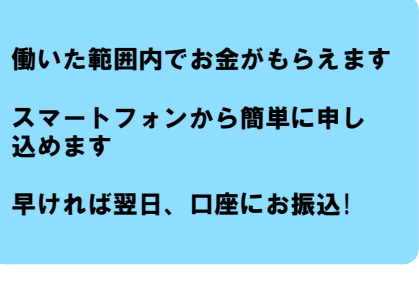

※振込手数料がかかります。 ※給料日には、 およ を利用した金額が引かれて お金が振込まれます。

# OTS DailyPayCheck 操作方法 (本人操作)

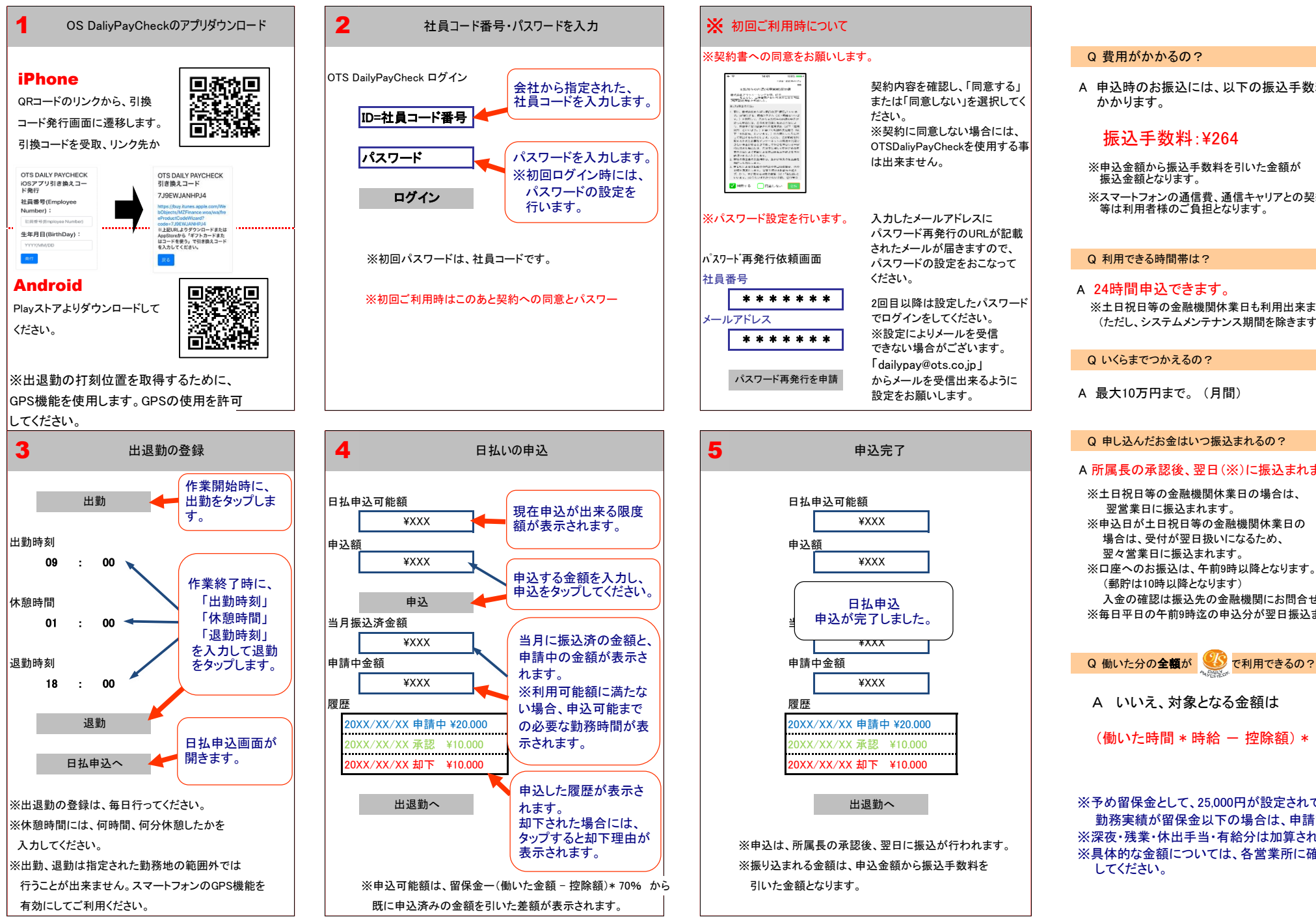

### ※契約書への同意をお願いします。 Q 費用がかかるの? 契約内容を確認し、「同意する」 -<br>- またのでアクトリーシングを見、ビニ<br>- そことし、山や金門とおいて次ぞとのジ または「同意しない」を選択してく Armanacou<br>Els, Modeste d'Arméthic Théody a so<br>Armétic du Modeste d'Armétique ださい。  $\begin{smallmatrix} \mathcal{P}_1 & \mathcal{P}_2 & \mathcal{P}_3 & \mathcal{P}_4 & \mathcal{P}_5 & \mathcal{P}_6 & \mathcal{P}_7 & \mathcal{P}_8 & \mathcal{P}_8 & \mathcal{P}_9 & \mathcal{P}_9 & \mathcal{P}_9 & \mathcal{P}_9 & \mathcal{P}_9 & \mathcal{P}_9 & \mathcal{P}_9 & \mathcal{P}_9 & \mathcal{P}_9 & \mathcal{P}_9 & \mathcal{P}_9 & \mathcal{P}_9 & \mathcal{P}_9 & \mathcal{P}_9 & \mathcal{P}_9 & \mathcal{P}_9 & \mathcal{P}_9 & \mathcal{P}_$ ※契約に同意しない場合には、 OTSDaliyPayCheckを使用する事 は出来ません。  $\begin{array}{ll} \texttt{A} \mathfrak{g} \mathfrak{g} \cup \mathbb{L} \mathfrak{g} \mathfrak{g} \cup \mathbb{L} \mathfrak{g} \mathfrak{g} \mathfrak{g} \mathfrak{g} \mathfrak{g} \mathfrak{g} \mathfrak{g} \mathfrak{g} \mathfrak{g} \mathfrak{g} \mathfrak{g} \mathfrak{g} \mathfrak{g} \mathfrak{g} \mathfrak{g} \mathfrak{g} \mathfrak{g} \mathfrak{g} \mathfrak{g} \mathfrak{g} \mathfrak{g} \mathfrak{g} \mathfrak{g} \math$ Vienes Drause for ※パスワード設定を行います。 入力したメールアドレスに パスワード再発行のURLが記載 されたメールが届きますので、 パスワード再発行依頼画面 パスワードの設定をおこなって ┃ <mark> Q 利用できる時間帯は?</mark> ください。 \*\*\*\*\*\*\* 2回目以降は設定したパスワード でログインをしてください。 ※設定によりメールを受信 \*\*\*\*\*\* できない場合がございます。 「dailypay@ots.co.jp」 パスワード再発行を申請 からメールを受信出来るように 設定をお願いします。 申込完了 \XXX \XXX

出退勤へ

申込 日払申込

\XXX

申込が完了しました。

\XXX

## Q&A

A 申込時のお振込には、以下の振込手数料が かかります。

## 振认手数料·¥264

※申込金額から振込手数料を引いた金額が 振込金額となります。

※スマートフォンの通信費、通信キャリアとの契約料 等は利用者様のご負担となります。

## A 24時間申込できます。

※土日祝日等の金融機関休業日も利用出来ます。 (ただし、システムメンテナンス期間を除きます)

### Q いくらまでつかえるの?

A 最大10万円まで。 (月間)

## Q 申し込んだお金はいつ振込まれるの?

## A 所属長の承認後、翌日(※)に振込まれます。

※土日祝日等の金融機関休業日の場合は、 翌営業日に振込まれます。 ※申込日が土日祝日等の金融機関休業日の 場合は、受付が翌日扱いになるため、 翌々営業日に振込まれます。 ※口座へのお振込は、午前9時以降となります。 (郵貯は10時以降となります) 入金の確認は振込先の金融機関にお問合せ下さい。 ※毎日平日の午前9時迄の申込分が翌日振込まれます。

A いいえ、対象となる金額は

(働いた時間 \* 時給 - 控除額) \* 70%

です。

※予め留保金として、25,000円が設定されています。 勤務実績が留保金以下の場合は、申請できません。 ※深夜・残業・休出手当・有給分は加算されません。 ※具体的な金額については、各営業所に確認 してください。